## **Fişa de lucru**

- 1. In folderul clasei voastre, creati un document Word numit tabel2.doc
- 2. Inserati in document un tabel cu 5 coloane si 7 randuri.

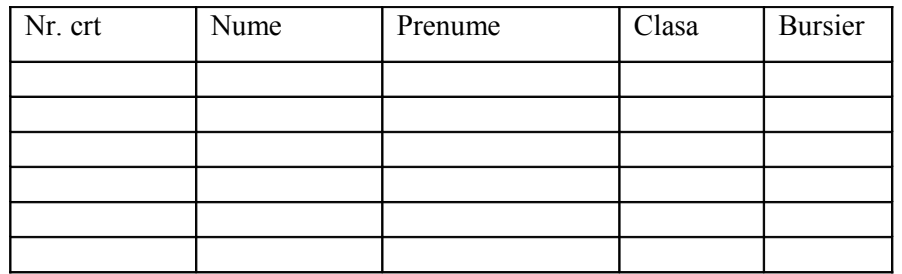

- 3. Aplicati tabelului diferite borduri si o culoare de fundal(Selectati tabelul si alegeti optiunea Borduri si umbrire).
- 4. Completaţi tabelul cu date
- 5. Inserati o coloana și două rânduri in tabel.
- 6. Stergeti randul al 3-lea
- 7. Denumiţi coloana inserată Imagine*.*
- 8. Inserati pentru fiecare persoana cate o forma automata
- 9. Adaugati un WordArt numit Medie
- 10. Inserati un tabel format din 4 coloane si 6 randuri
- 11. Selectati primele 2 celule din prima coloana, apoi click dreapta si alegeti optiunea Imbinare celule, pentru a unii celulele respective
- 12. Selectati primele 2 celule din cea de a 2-a coloana, apoi click dreapta si alegeti optiunea Imbinare celule, pentru a unii celulele respective
- 13. Selectati primele celule din coloana a 3-a si din coloana a 4-a, apoi alegeti optiunea Imbinare celule, pentru a unii celulele respective
- 14. Adaugati date in tabel, astfe incat acesta sa arate in felul urmator:

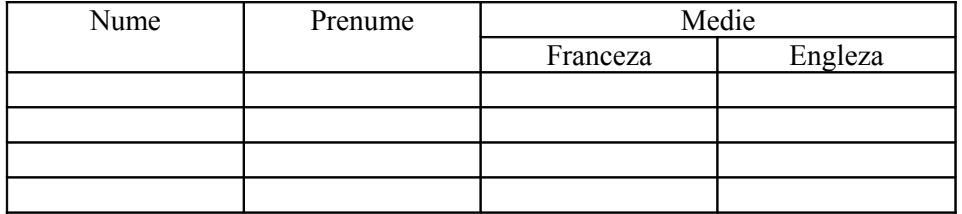